# ىلع اهحالصإو تاملاكملا ءاطخأ فاشكتسأ Cisco ىلع ةلجسملا TC ةياهن طاقن **CallManager**

## المحتويات

المقدمة المتطلبات الأساسية المتطلبات كيفية التقاط سجلات تصحيح أخطاء .323H كيفية التقاط سجلات تصحيح أخطاء بروتوكول بدء جلسة عمل (SIP( كيفية تجميع التقاط الحزم/ سجلات نقاط النهاية من نقاط نهاية TC المعلومات الأخرى المطلوبة المكونات المستخدمة المشكلة: فشل الاستدعاء بسبب وجود مشكلة في مساحة بحث الاستدعاء (CSS(/القسم في CallManager الحل المشكلة: إسقاط مكالمة SIP بعد 15 دقيقة (أو بعد أي وقت محدد) الحل المشكلة: .323H تنقطع المكالمة بعد أي وقت معين الحل المشكلة: فشل الاتصال بسبب فشل تخصيص موارد الوسائط الحل المشكلة: فشل الاتصال بسبب عدم كفاية النطاق الترددي الحل

### المقدمة

يشرح هذا المستند بعض مشاكل فشل المكالمات الشائعة التي تواجه نقاط النهاية لبرنامج ترميز TC (Tandberg( المسجلة على CallManager Cisco والحلول المقترحة.

# المتطلبات الأساسية

### المتطلبات

توصي Cisco بأن تكون لديك معرفة بالمواضيع التالية:

### كيفية التقاط سجلات تصحيح أخطاء .323H

**ملاحظة**: ضمان التقاط إخراج جلسة عمل مضيف مأخذ التوصيل الآمن (SSH).

- 1. SSH في واجهة سطر أوامر الترميز وأدخل الأوامر التالية: **سجل تصحيح أخطاء الحزمة CTX H.3239تسجيل** ا**لإخراج قَيد التشغيل** (يَوْدي هذا إلى إخراج جميع السجلات إلى شاشة الجلسة الطرفية لجلسة عمل SSH.) .2 ابدأ مكالمة ثم أعد إنشاء المشكلة.
	- 3. أدخل أوامر **خروج السجل وlog ctx H.323Packet debug off.**

### كيفية التقاط سجلات تصحيح أخطاء بروتوكول بدء جلسة عمل (SIP(

ملاحظة: تأكد من التقاط إخراج جلسة SSH.

- 1. SSH في واجهة سطر أوامر الترميز وأدخل الأوامر التالية: س**جل ctx SIPPacket debug 9تسجيل الإخراج قيد** التشغيل (يؤدي هذا إلى إخراج جميع السجلات إلى شاشة الجلسة الطرفية لجلسة عمل SSH.)
	- .2 ابدأ مكالمة ثم أعد إنشاء المشكلة.
	- 3. أدخل أوامر إيقاف إخراج السجل وتسجيل CTX SIPacket debug off.

#### كيفية تجميع التقاط الحزم/ سجلات نقاط النهاية من نقاط نهاية TC

- 1. من واجهة المستخدم الرسومية (GUI) على الويب، اختر **التشخيصات > ملفات السجل** وتمكين التسجيل الممتد باستخدام التقاط الحزمة بالكامل.
	- .2 ابدأ مكالمة ثم أعد إنشاء المشكلة. لاحظ أنه يمكن تمكين التقاط الحزمة لمدة 3 دقائق فقط.
	- 3. من واجهة المستخدم الرسومية (GUI) على الويب، اختر **التشخيصات > ملفات السجل** وقم بتنزيل ارشيف السجل الكامل والتقاط الحزم.

#### المعلومات الأخرى المطلوبة

- إكمال تدفق المكالمات مع جميع الأجهزة المعنية
	- رقم الاستدعاء والاتصال
	- تاريخ حدوث المشكلة ووقتها

#### المكونات المستخدمة

لا يقتصر هذا المستند على إصدارات برامج ومكونات مادية معينة.

تم إنشاء المعلومات الواردة في هذا المستند من الأجهزة الموجودة في بيئة معملية خاصة. بدأت جميع الأجهزة المُستخدمة في هذا المستند بتكوين ممسوح (افتراضي). إذا كانت شبكتك مباشرة، فتأكد من فهمك للتأثير المحتمل لأي أمر.

## المشكلة: فشل الاستدعاء بسبب وجود مشكلة في مساحة بحث الاستدعاء (CSS(/القسم في CallManager

قد تفشل المكالمات بين نقطتي نهاية مسجلتين إلى مدير الاتصالات الموحدة (CUCM (من Cisco بسبب مشكلة CSS/التقسيم على CUCM.

التقاط سجلات SIP لنقطة نهاية الاتصال. تظهر هذه الرسالة "404 غير موجود" على سجلات SIP لنقطة النهاية التي

تأتي من CUCM:

```
SIP/2.0 404 Not Found| 
Via: SIP/2.0/TCP 172.16.2.55:5060;branch=z9hG4bK26e12a6fbed832;received=172.16.2.55 
                               Call-ID: 77fec00-564180a1-1eec8b-370210ac@172.16.2.55 
                                                                     CSeq: 101 INVITE 
                                          From: <sip:1502@172.16.2.55>;tag=158127671 
                                     To: <sip:4659@172.16.2.53>;tag=654ba920aeef9e74 
                                                           User-Agent: Cisco-CUCM10.5 
                                                                    Content-Length: 0
```
### الحل

أكمل هذه الخطوات للتحقق من CSS لنقطة نهاية الاتصال وقسم نقطة النهاية المسماة. تأكد من أن CSS لنقطة نهاية الاتصال يحتوي على تقسيم نقطة النهاية المسماة.

يمكنك تعيين CSS على الجهاز ومستوى الخط على نقطة النهاية:

1. أختر **الجهاز > الهاتف**، وحدد نقطة النهاية وانقر على الخط، وحدد مساحة بحث الاتصال (CSS) على مستوى الخط. في هذا المثال، لم يتم تكوين أي CSS على مستوى الخط. ومع ذلك إذا كان هناك CSS على مستوى رقم الدليل، يجب أن يكون لأي من CSSs جزء من الرقم المستدعى:

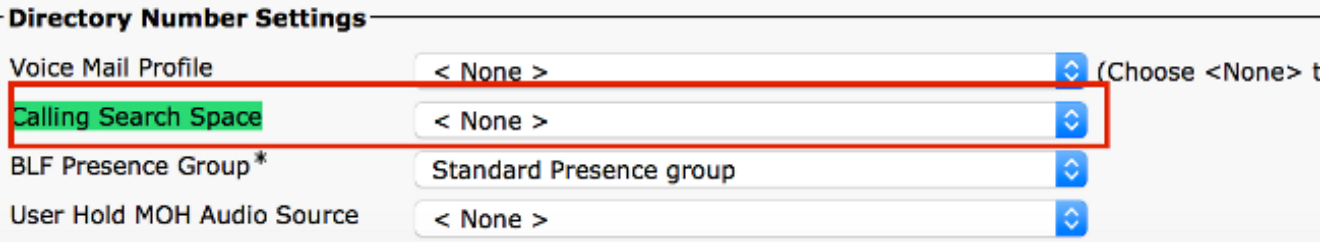

2. تحقق من CSS المعين على مستوى الهاتف. اختر Device > Phone وحدد نقطة نهاية الاتصال المعنية:

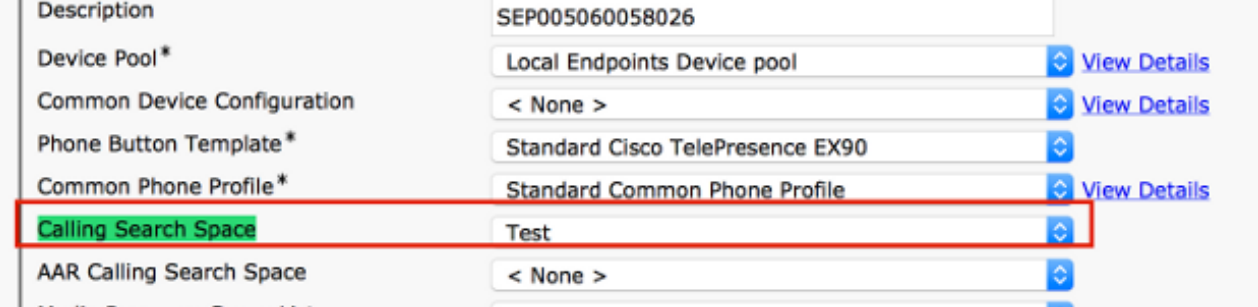

3. تحقق من قسم الرقم المستدعى. اختر **الجهاز > الهاتف**، وحدد الجهاز المتصل، وانقر فوق الخط، ثم تحقق من تحليل المسار:

- Status

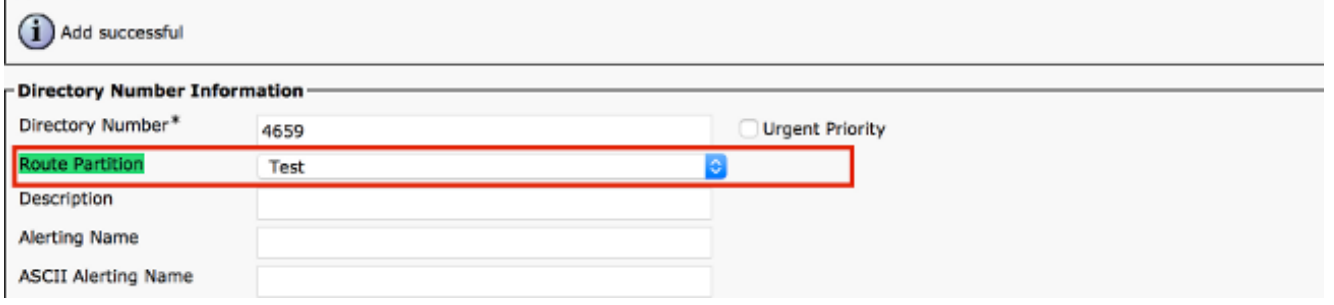

بعد التحقق من Partiton و CSS على كلا نقطتي النهاية، تحقق مما إذا كان CSS الخاص بجهاز الاتصال به .4 قسم الجهاز

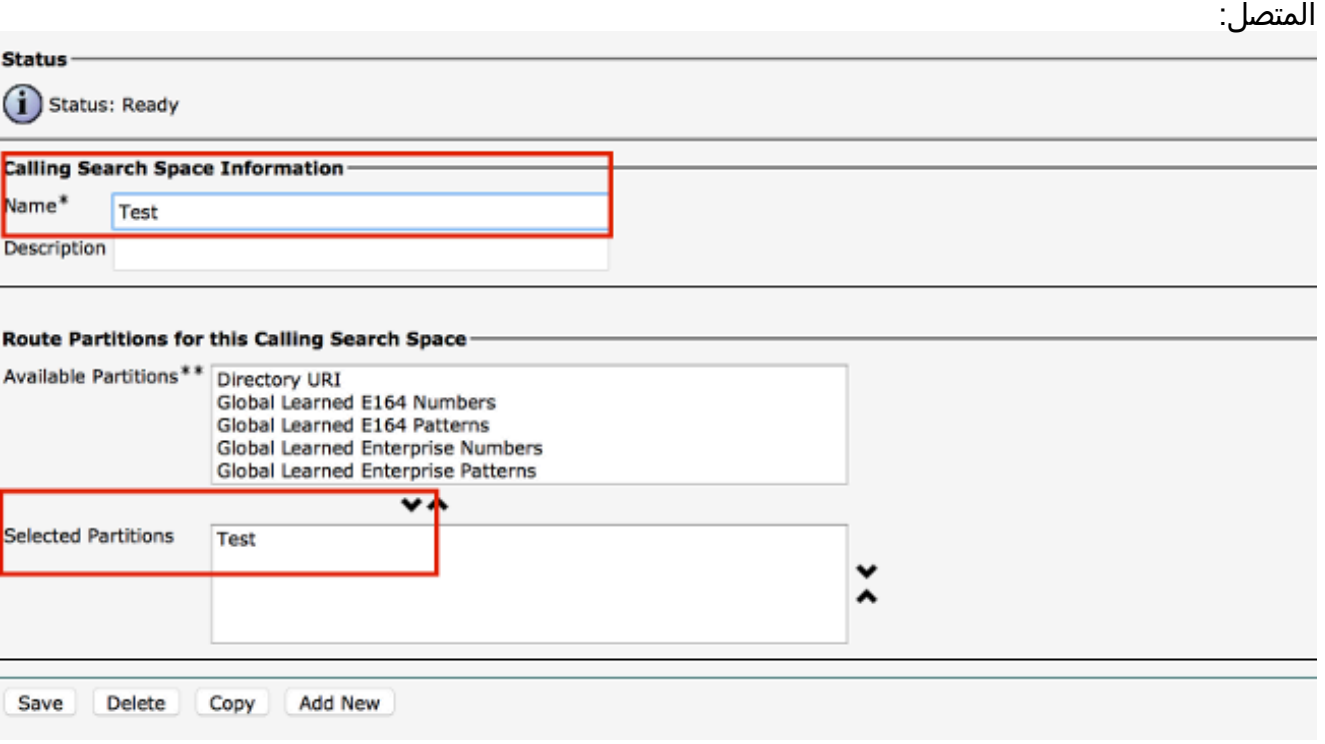

وإذا لم تكن هناك مساحة، فقد يكون هذا هو السبب في الخطأ "404 غير موجود".

# المشكلة: إسقاط مكالمة SIP بعد 15 دقيقة (أو بعد أي وقت محدد)

بشكل عام، تحدث عمليات إسقاط المكالمات في فواصل زمنية معينة بسبب وحدات توقيت SIP أو مهلة TCP التي تم تكوينها على جدران الحماية والموجهات وما إلى ذلك.

### الحل

عند قطع اتصال المكالمة في 15 دقيقة بالضبط، تكون المشكلة الشائعة التي تمت رؤيتها هي أن مهلة TCP التي تم تكوينها على الشبكة (جدران الحماية، الموجهات) أقل من مؤقت انتهاء صلاحية جلسة SIP. بشكل افتراضي على CallManager، يتم تعيين مؤقت انتهاء صلاحية جلسة SIP على 1800 ثانية.

أخترت to order in دققت هذا، CM unified cisco إدارة>نظام>خدمة معلم>cisco الاتصال مدير خدمة>بحث عن - SIP جلسة ينتهي مؤقت.

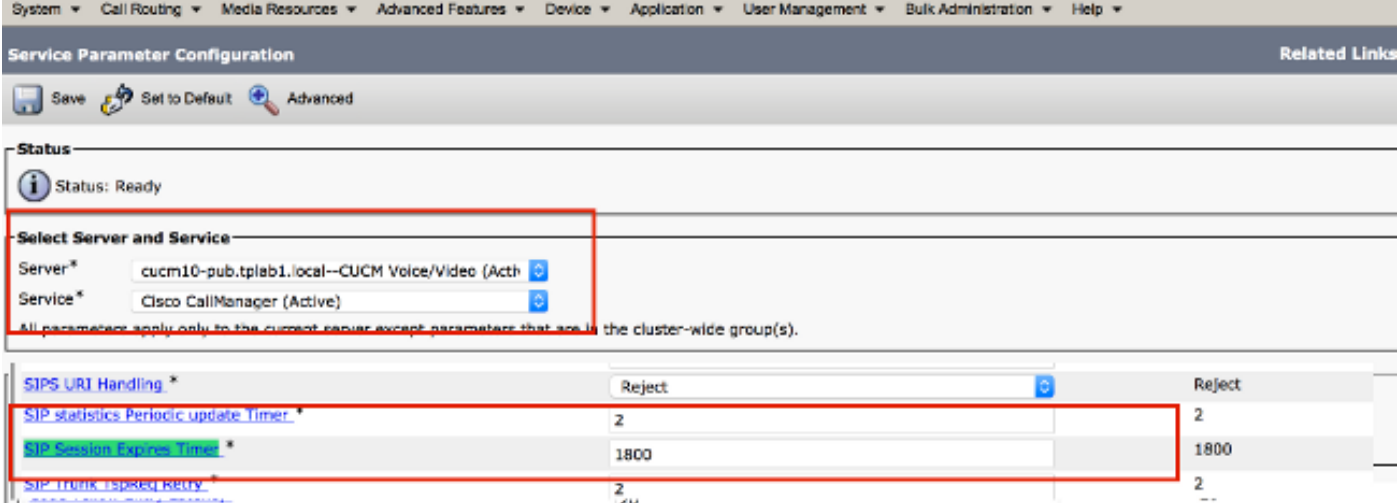

تستخدم جميع نقاط النهاية المسجلة إلى CUCM هذا المؤقت. عندما تكون نقطة النهاية قيد الاستدعاء مع نقطة نهاية بعيدة أخرى، يجب على أحد الأطراف تحديث الجلسة وإرسال إعادة دعوة أو تحديث. يجب إرسال هذا التحديث قبل نصف مؤقت انتهاء صلاحية جلسة العمل ( 2/1800 = 900 ثانية = 15 دقيقة). في حالة عدم تلقي رسالة تحديث، يتم قطع اتصال المكالمة.

تحقق من مؤقت جلسة العمل في الدعوة الأولية. يجب تلقي تحديث (دعوة / تحديث) قبل انتهاء مدة الصلاحية هذه:

```
INVITE sip:+1234@10.108.64.22:5060;transport=tcp SIP/2.0|
                                       Via: SIP/2.0/TCP 10.110.68.38:5060;branch=z9hG4bK00eed555 
                                           Call-ID: dbfe0000-4491f669-9fd00-16406c0a@10.108.64.22 
                                                                                    CSeq: 1 INVITE 
               Contact: <sip:30048@example.com;gr=urn:uuid:f7a3a098-ead8-5512-85ef-26ae544d6547 
                                                                              isfocus;x-cisco-tip;<
                From: "TP Conference 30048 - Test" <sip:30048@10.110.68.6>;tag=86251172C3B60000 
         To: <sip:1234@10.108.64.22>;tag=25983910~226bf657-9d6c-4ad9-98a2-cf842fe1d733-52629917 
                                                                                  Max-Forwards: 70 
                                  Route: <sip:proxy-call-id=53a00ced-68e1-4ecd-872b-1edbb9abc75b 
                                                               <transport=tcp;lr;10.110.68.6:5060@
                                  Route: <sip:proxy-call-id=53a00ced-68e1-4ecd-872b-1edbb9abc75b 
                                                               <transport=tcp;lr;10.110.68.6:5060@
                               Allow: INVITE, ACK, CANCEL, OPTIONS, UPDATE, INFO, SUBSCRIBE, NOTIFY, BYE
                                                       (User-Agent: TANDBERG/518 (TC6.2.0.20b1616 
                                         Supported: timer,outbound,record-aware,X-cisco-callinfo 
                                                              Session-Expires: 1800;refresher=uac 
استنادا إلى التفاوض الأولي لخادم عميل المستخدم /وكيل المستخدم (UAS/UAC(، تقوم إحدى نقاط النهاية بتحديث
الجلسة عند إرسالها لإعادة الدعوة. إذا كان التحديث هو UAC، فإن بادئ المكالمة يتحمل مسؤولية تحديث الجلسة. إذا
كانت وحدة التحديث UAS، يجب على الخادم تحديث جلسة العمل. قم بجمع سجلات تصحيح أخطاء SIP من كل من
```
مثال: مكالمة من الطرف ألف إلى CUCM إلى الطرف باء. إذا كانت وحدة التحديث تعمل بنظام التشغيل UAC في الحفلة A و UAS في الحفلة B:

- .1 على الطرف A إرسال إعادة الدعوة / التحديث إلى CUCM.
- .2 يجب على CUCM إرسال إعادة دعوة / تحديث إلى الطرف B.
- .3 ويتلقى الطرف باء إعادة توجيه الدعوة ويستجيب لتلك الرسالة برقم 200 موافق.
	- .4 على CUCM إرسال 200 OK إلى الطرف A.

نقاط النهاية وفحص هذه العناصر:

إذا أرسلت نقطة نهاية رسالة إعادة الدعوة إلى CUCM، فإن CUCM يرسل إعادة دعوة إلى الطرف الآخر. ومع ذلك، إذا لم يتم إستلام هذا بواسطة الجانب البعيد فقد يكون ذلك بسبب وجود بعض أجهزة الشبكة بينهما. من المحتمل جدا ألا تصل إستجابة/إعادة الدعوة إلى أحد الجوانب بسبب إعدادات تفتيش SIP أو الشبكة. إذا لم تقم نقاط النهاية ببدء إعادة الدعوة، فقد تكون هناك مشكلة في نقطة النهاية. قم بإشراك مركز المساعدة التقنية (TAC (من Cisco من أجل التحقيق في المزيد.

## المشكلة: .323H تنقطع المكالمة بعد أي وقت معين

كما هو الحال مع SIP، في .323H يتم إسقاط المكالمات في فترة زمنية محددة عادة بسبب تكوين مهلة الشبكة أو جدار الحماية.

#### الحل

في مكالمات .323H، يتم إرسال رسالة طلب تأخير جولة (RTDR (كل 30 ثانية بين نقاط النهاية مع أرقام التسلسل . ومن المتوقع أن يتم الرد على كل طلب.

تستخدم نقطة النهاية من Cisco رسالة الاستجابة لتأخير جولة/RTDR، والتي تعد جزءا من رسالة التحكم في نظام الوسائط المتعددة .245H. يعمل هذا على تنشيط جلسة عمل TCP .245H أثناء المكالمة التي يتم إستخدامها لإدارة المكالمات النشطة. إذا تلقت نقطة النهاية إستجابة ل RTDR في البداية ولم يتم تلقي إستجابة أثناء المكالمة، تقوم نقطة النهاية بإنهاء المكالمة.

في هذا السيناريو، قم بجمع سجلات تصحيح أخطاء .323H وسجلات نقاط النهاية لعزل المشكلة. من سجلات تصحيح أخطاء .323H، تحقق من رسائل طلب RTDR والاستجابة واكتشف ما إذا تم إسقاطها.

في إخراج هذا المثال، ترسل نقطة النهاية طلب RTDR إلى نقطة النهاية البعيدة ولا تتلقى إستجابة من الطرف البعيد. وبالتالي، فإنها تقطع الاتصال:

> ,014-09-23T21:37:01+10:00 corevcs1 tvcs: UTCTime="2014-09-23 11:37:01 "Module="network.H.323" Level="DEBUG": Dst-ip="10.0.20.11"711 Dst-port="11012" Sending H.245 PDU: value MultimediaSystemControlMessage request : roundTripDelayRequest : { **sequenceNumber 120** =:: يمكن تعقب الطلبات والاستجابات باستخدام SequenceNumber.

> > يوضح هذا المثال من سجلات نقاط النهاية سبب قطع الاتصال:

(H.323Call I: H.323\_call\_handler::handleDiscInd(p=349, s=1 2977610.83 -(Received disconnectindication (Cause: 12:18, H.323 cause: 3:18 ::**NetworkRejected Q850**12977610.84 MC I: RemoteParticipant [ reevalRefMode(p=349,ch=2) set ref [Video (2): vid-off0x0@0.0 0k ::q= auto, t60=600012977610.84 ModesController I: ModesController resetRateLimit(ch=2)12977610.84 MC I: RemoteParticipant::modeChanged p=349, ch=2): ModesController wants torun mode: Video (2): vid-off 0x0@0.0 0k)

# المشكلة: فشل الاتصال بسبب فشل تخصيص موارد الوسائط

في حالة مكالمات الفيديو، يتم عرض المكالمات التي تفشل بسبب فشل عملية تخصيص موارد الوسائط. على سبيل المثال، إذا لم تكن نقطة النهاية الاستدعاء والمدعومة تدعم ترميز مشترك، فيلزم وجود ترميز ترميز ترددي مزدوج النغمة (DTMF (لعدم تطابق نقطة نهاية وسائط (MTP (على "مدير الاتصال".

بالنسبة لتشفير الفيديو، يلزم وجود جهاز إرسال/إستقبال معالج الإشارة الرقمية (DSP (للوحدة النمطية Packet 3PVDM (Module Digital Voice (نظرا لأن المحولات الموجودة على 2PVDM لا تدعم الفيديو. في حالة عدم توفر محول/MTP، سيتم إرسال رسالة غير متوفرة ل 503 خدمة إلى نقطة النهاية:

:SIP/2.0 503 Service UnavailableVia: SIP/2.0/TCP 10.101.15.13 :branch=z9hG4bK954956da2012413dfb6ef80d6bc9e373.1;rportFrom;5060 :sip:3550@10.102.254.4>;tag=47c4717d0db85e1aTo> -sip:1281@10.102.254.4>;tag=176803~66dd1c7a-eac9-42af-a69b> :18da1695a800-31478649Date :Wed, 19 Feb 2014 16:10:05 GMTCall-ID :c05df2acedcafd063eb5cf947ebc1efcCSeq: 100 INVITEAllow-Events presence**Reason: Q.850;cause=47**Content-Length: 0 لحل هذه المشكلة، تحقق من تكوين قائمة مجموعة موارد الوسائط/مجموعة موارد الوسائط (MRGL/MRG (وتأكد

1. في CallManager اختر **جهاز > هاتف** وحدد الجهاز الذي به المشكلة وحدد تجمع الأجهزة وإعدادات :MRGL

من توفر جهاز تحويل الفيديو/MTP. يمكن تعيين MRGL لجهاز على مستوى الهاتف أو مستوى تجمع الأجهزة:

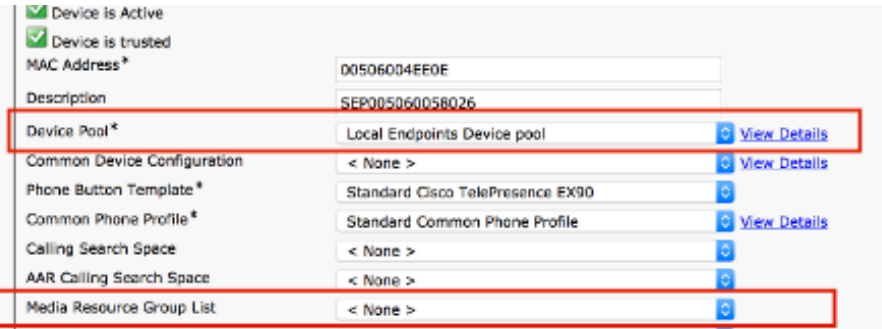

- 2. إذا كان إعداد MRGL على الهاتف هو **بلا،** فعليك التحقق من إعدادات تجمع الأجهزة للتاكد من وجود جهاز إرسال/إستقبال.
	- 3. اخترت **نظام>أداة بركة** وحدد الأداة بركة يعين إلى الأداة:

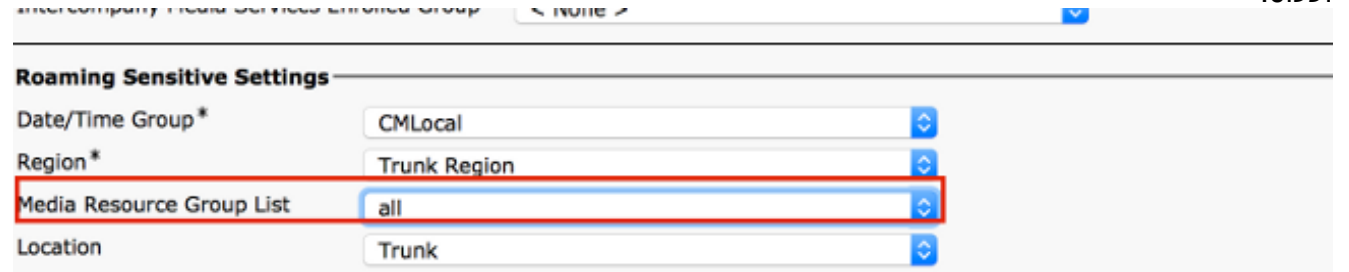

4. أختر **موارد الوسائط>قائمة مجموعة موارد الوسائط** وحدد MRGL الذي تم تعيينه على مستوى الهاتف / مستوى تجمع الأجهزة وحدد :MRGs

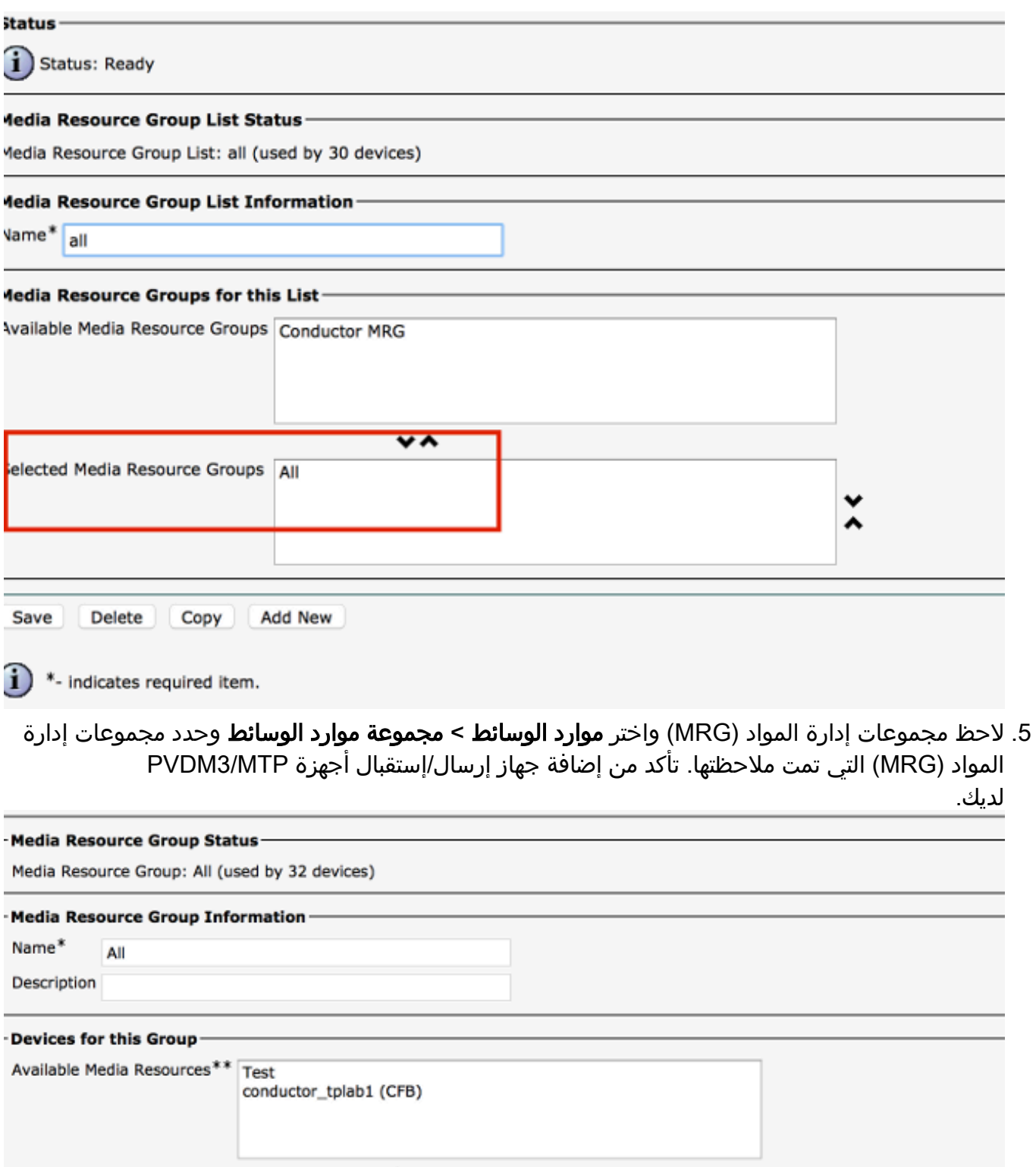

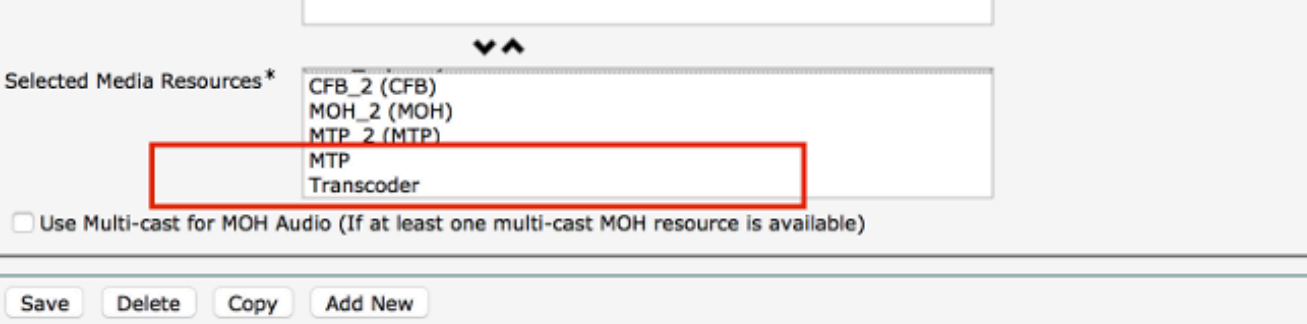

# المشكلة: فشل الاتصال بسبب عدم كفاية النطاق الترددي

في أغلب الأحيان، تكون هناك سيناريوهات يتم فيها قطع اتصال المكالمة بسبب عدم تكوين النطاق الترددي الكافي في المنطقة/الموقع على الجهاز في CUCM. عندما يتم تعيين المنطقة على نطاق ترددي عريض منخفض لا يمكن لنقطة النهاية دعمه، يرسل 488" CallManager وسائط غير مقبولة" مع السبب 125 الذي يعني "خارج النطاق الترددي" أو "النطاق الترددي غير الكافي" بعد حدوث تفاوض وسائط SIP.

تحتاج إلى التقاط سجلات SIP على نقطة النهاية كما هو موضح والبحث عن هذه الرسالة:

SipPacket I: PacketDump: Proto: SIP, Direction: Incoming, Name: 488 1459.81 ,Not Acceptable Media, CSeq: 100 INVITE, RemoteAddress: 10.106.85.219:5060 CallId: 207b6ddb148ddf900ae2e2f844115837, Time: 1459811 SipPacket SIP/2.0 **488 Not Acceptable Media** 1459.81 ;SipPacket Via: SIP/2.0/TCP 10.106.85.231:56280 1459.81 branch=z9hG4bK64e2eb4a1a3afd5f956a1547eb1c05ad.1;rport SipPacket Call-ID: 207b6ddb148ddf900ae2e2f844115837 1459.82 SipPacket CSeq: 100 INVITE 1459.82 SipPacket From: <sip:4657@example.com>;tag=2d98ee2065ba492d 1459.82 ;<SipPacket To: <sip:1112@10.106.85.219 1459.82 tag=10543~8c84fc84-78bb-de4d-3ac7-da2a9cab63d5-19683975 SipPacket Server: Cisco-CUCM10.5 1459.83 SipPacket Date: Sun, 07 May 2015 14:36:41 GMT 1459.83 SipPacket Allow-Events: presence 1459.83 "SipPacket Warning: 370 10.106.85.219 "**Insufficient Bandwidth** 1459.83 SipPacket **Reason: Q.850 ;cause=125** 1459.83 SipPacket Content-Length: 0 1459.83 SipPacket 1459.83 (SipStack I: SipDialog(ui=3,s=9) sendInviteRejToStack (488:Not Acceptable Media 1459.83 SipCall I: sip\_call\_handler::handleSIPMCallRej(3/9/-1): Call rejected 1459.84 (cause: Not Acceptable Media) 'MainEvents I: CallDisconnectRequested(p=3) remoteURI='sip:1112@10.106.85.219 1459.84 ['cause=[normal('') 'LocalDisconnect (MainEvents I: ParticipantLeftConference(c=2,p=3 1459.84 APPL\_Media ERROR: AudioCtrlImpl::execute\_disconnectInputOutput 1459.85 (No mixer for (p=1,ch=61 'MainEvents I: CallDisconnected(p=3) remoteURI='sip:1112@10.106.85.219 1459.85 ['causeToLocal=[disconnected('Not Acceptable Media') 'RemoteDisconnect ['causeToRemote=[normal('') 'LocalDisconnect

#### الحل

إذا حدثت هذه المشكلة، فتحقق من المنطقة التي تم تكوينها على كل من نقاط النهاية وتحقق من علاقة المنطقة فيما بينهم:

> 1. اختر **الجهاز > الهاتف** وحدد كلا الجهازين. تحقق من تجمع الأجهزة المعين للأجهزة:

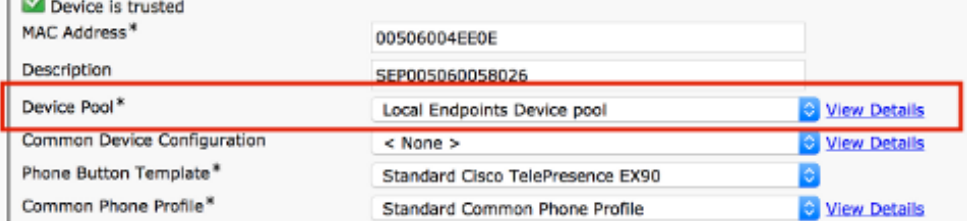

2. بمجرد التحقق من تجمع الأجهزة، اختر **النظام > تجمع الأجهزة** على CUCM وحدد المنطقة التي تم تكوينها على كلا تجمعات الأجهزة:

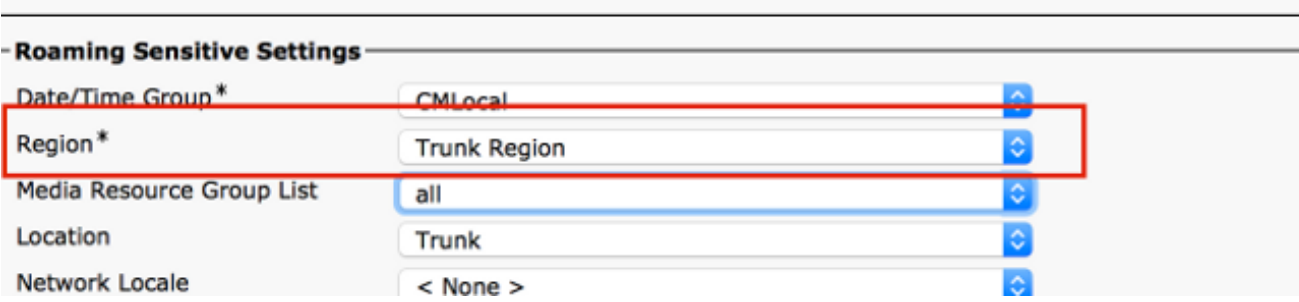

3. أخترت **نظام>منطقة معلومة>منطقة** وفحصت المنطقة علاقة. افحص النطاق الترددي الصوتي للفيديو في المنطقة وتأكد من إمكانية تشغيل نقطة النهاية على النطاق الترددي الصوتي/الفيديو كما هو

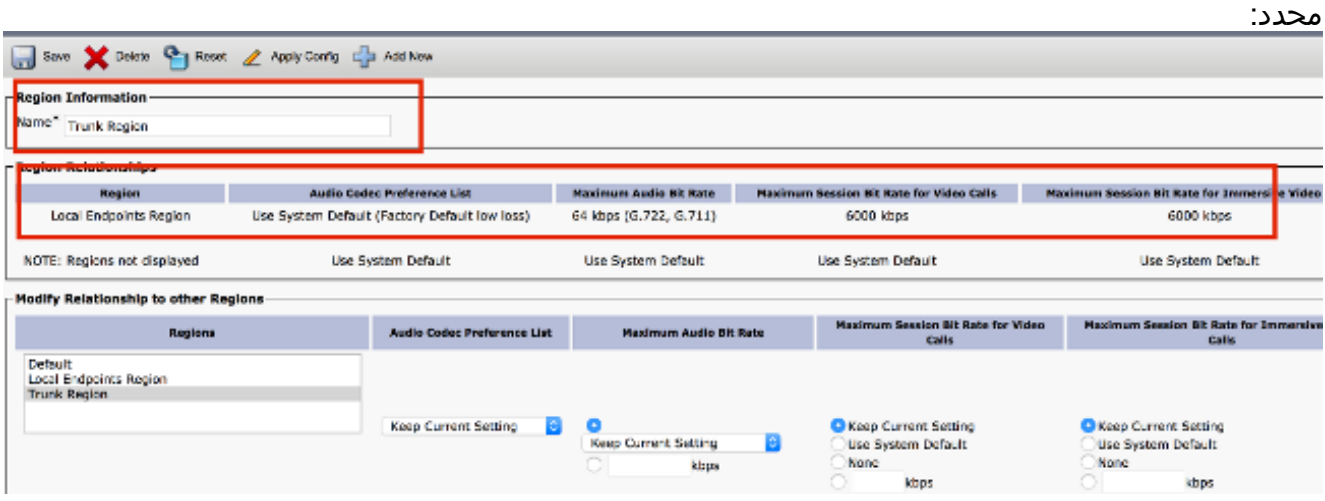

في لقطات الشاشة الواردة أعلاه، يفترض أن إحدى نقاط النهاية تقع في المنطقة "منطقة خط الاتصال" في حين تقع النقطة الأخرى في "منطقة نقاط النهاية المحلية".

وهناك حل بديل آخر وهو تجربة مكالمة الفيديو كمكالمة صوتية إذا كان النطاق الترددي العريض لمكالمة الفيديو غير كاف. أستخدم هذا الإجراء للتحقق من التكوين:

1. اختر **الجهاز > الهاتف** وحدد جهاز الاتصال الذي به المشكلة. تحقق مما إذا تم التحقق من المعلمة الموجودة في لقطة الشاشة هذه. إذا لم يتم تحديدها، فتحقق منها حتى يرجع صوت مكالمة فيديو في حالة حدوث مشاكل في النطاق

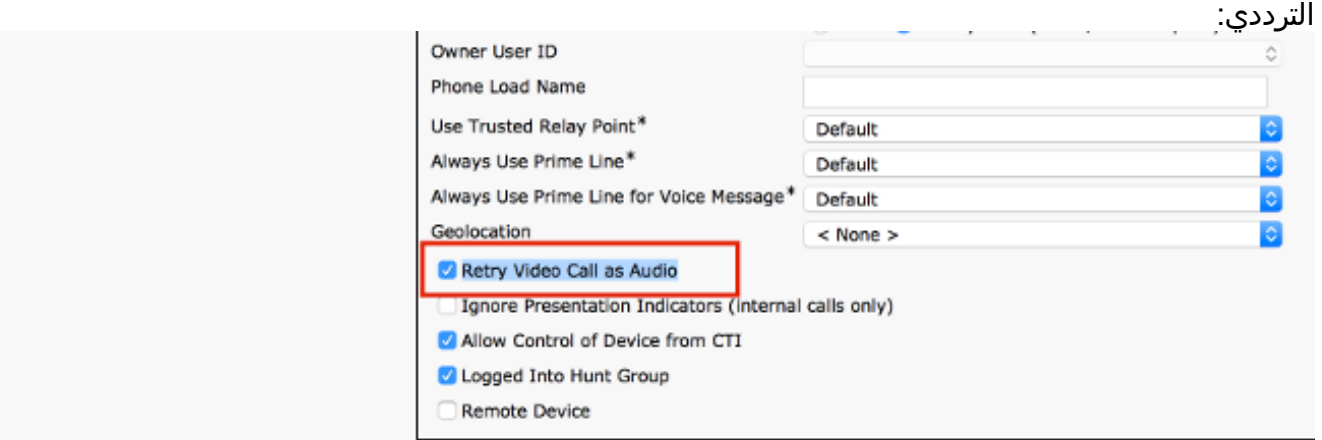

قد تحدث هذه المشكلة بسبب إعدادات الموقع في CallManager .يمكن تعيين المواقع على مستوى الهاتف أو على مستوى تجمع الأجهزة (يأخذ مستوى الهاتف أولوية أعلى).

2. للتحقق من إعدادات الموقع على مستوى الهاتف، أختر **الأجهزة > الهواتف** وحدد الموقع على كل من نقطة النهاية المسماة والمكالمة:

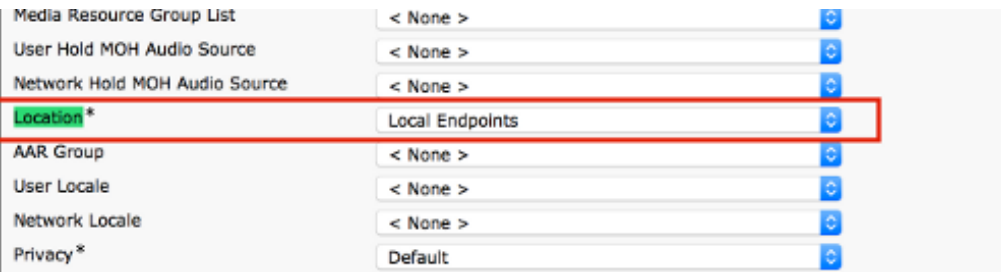

كما يمكن تطبيق الموقع على مستوى تجمع الأجهزة. لذلك، أول تدقيق الأداة بركة من كلا نقطة نهاية: Device is Active

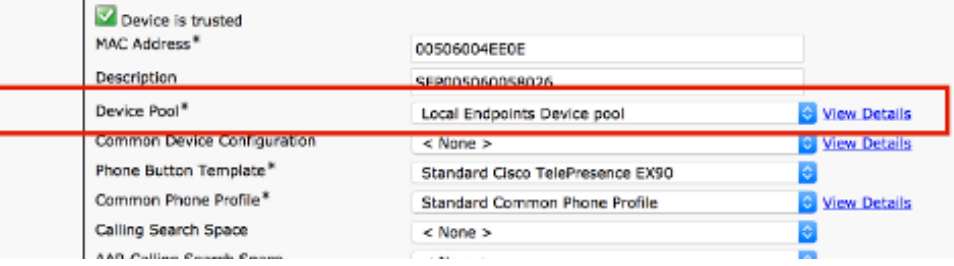

3. أخترت **نظام>أداة بركة**. على تجمع الأجهزة، تحقق من الموقع المعين على كل من نقاط النهاية للاستدعاء والاستدعاء. في هذا المثال، لم يتم تعيين أي موقع على مستوى تجمع الأجهزة. يتم إستخدام تكوين موقع الهاتف:

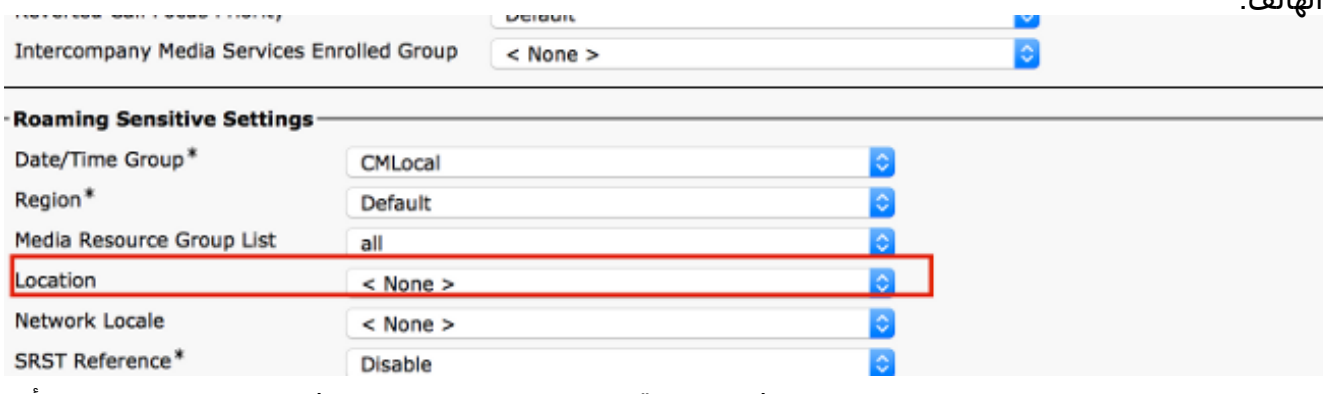

4. تحقق مما إذا تم تكوين عرض نطاق ترددي كاف بين موقع نقاط النهاية للاستدعاء. في هذا المثال، يفترض ان تكون نقطة نهاية في موقع نقاط النهاية المحلية، بينما تكون نقطة النهاية الأخرى في موقع None\_Hub والنطاق الترددي للصوت / الفيديو والمكالمات التي تتعايش معها غير محدودة:

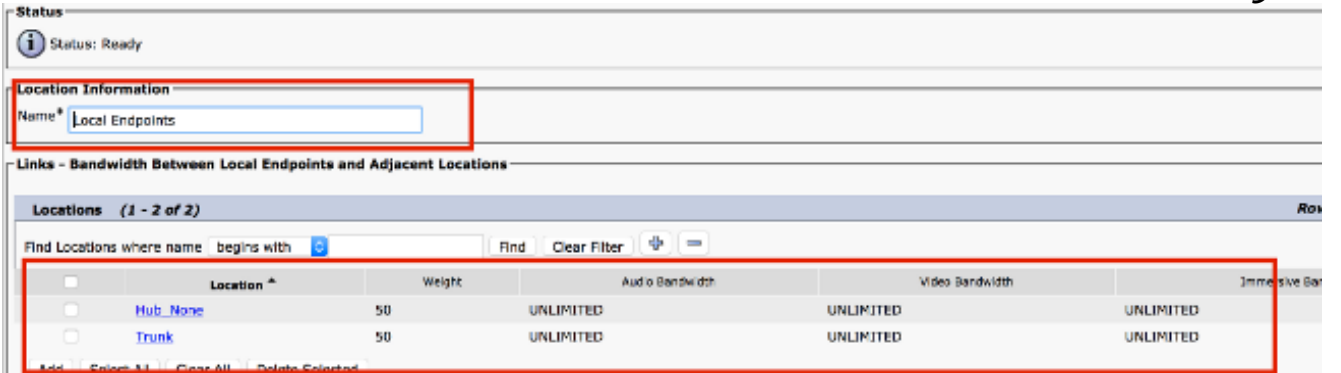

قد تكون هناك أسباب أخرى للانفصال. راجع الصفحة 178 من <u>دليل إدارة سجلات تفاصيل مكالمات Cisco Unified</u> Communications Manager، الإصدار 10.0(1) لرموز أسباب قطع الاتصال. ةمجرتلا هذه لوح

ةيل المادة الله من الناساب دنت ساب دنت مادينين تان تون تان ال ملابات أولان أعيمته من معت $\cup$  معدد عامل من من ميدة تاريما $\cup$ والم ميدين في عيمرية أن على مي امك ققيقا الأفال المعان المعالم في الأقال في الأفاق التي توكير المالم الما Cisco يلخت .فرتحم مجرتم اهمدقي يتلا ةيفارتحالا ةمجرتلا عم لاحلا وه ىل| اًمئاد عوجرلاب يصوُتو تامجرتلl مذه ققد نع امتيلوئسم Systems ارامستناء انالانهاني إنهاني للسابلة طربة متوقيا.